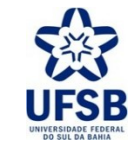

PROPPG - PRÓ-REITORIA DE PESQUISA E PÓS-GRADUAÇÃO

DPCI - DIRETORIA DE PESQUISA, CRIAÇÃO E INOVAÇÃO

## **CADASTRO DE PROJETO DE PESQUISA EXTERNO**

## (não vinculado a Edital PROPPG)

UFSB - SIGAA - Sistema Integrado de Gestão de Atividades Acadêmicas

## **1. Cadastrar Projeto Externo (não vinculado a edital PROPPG)** no Portal do Docente do SIGAA conforme o tutorial:

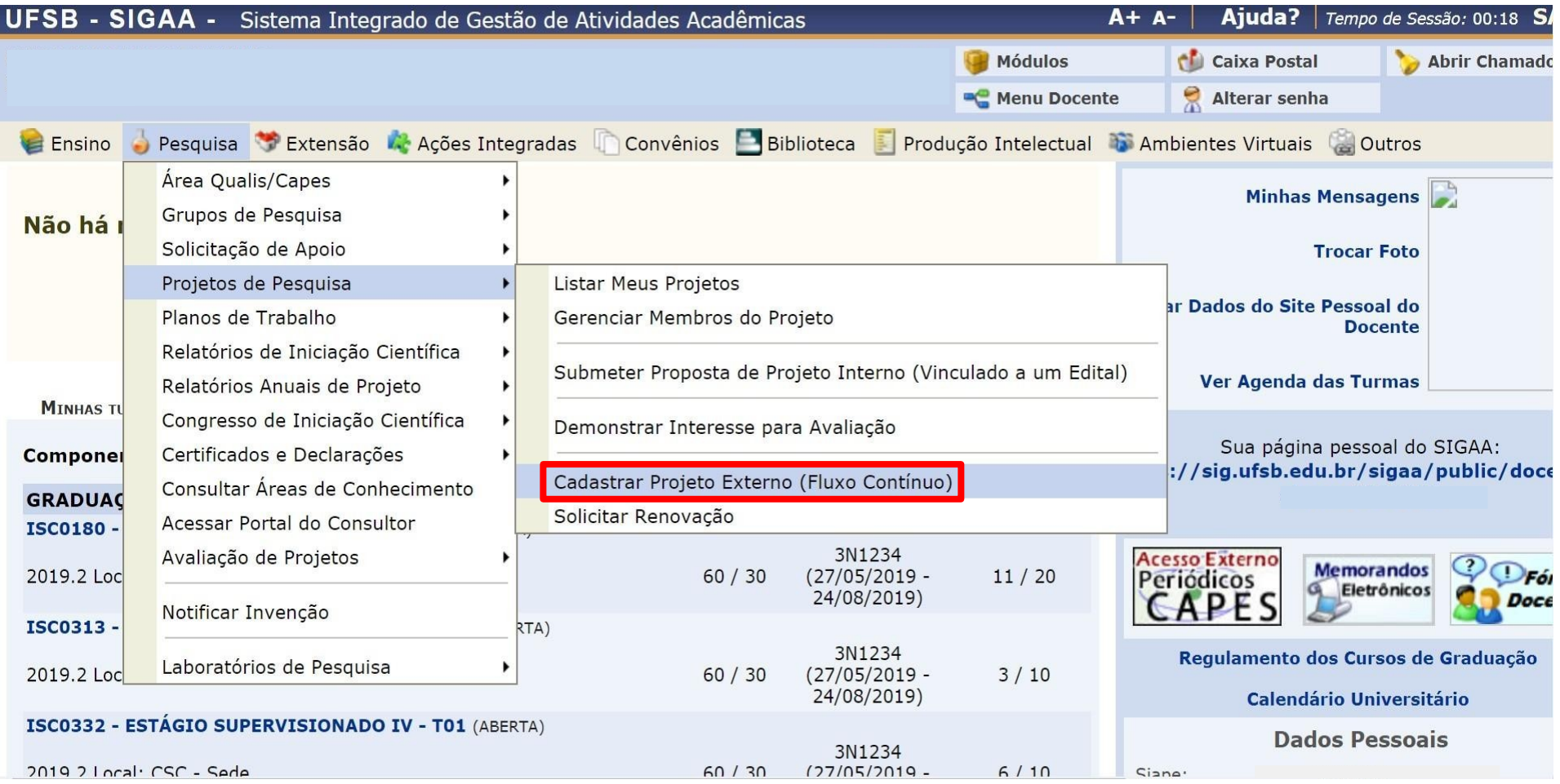

**2.** Após Preencher os **Dados Iniciais** e a **Descrição** do Projeto de Pesquisa, selecionar as opções de **Financiamento**:

a) Se não houver financiamento, no campo "Entidade Financiadora" opte por *Sem Financiamento* e na "Natureza do Financiamento" selecione *Outra Remuneração*;

b) Preencha o link do resultado de aprovação da entidade financiadora, ou o link do site da UFSB (www.ufsb.edu.br) caso não haja suporte financeiro ao Projeto;

 c) Somente preencha o período e o valor do financiamento se houver apoio financeiro ao Projeto de Pesquisa. Clique em Adicionar Financiamento e avance na tela para concluir esta etapa.

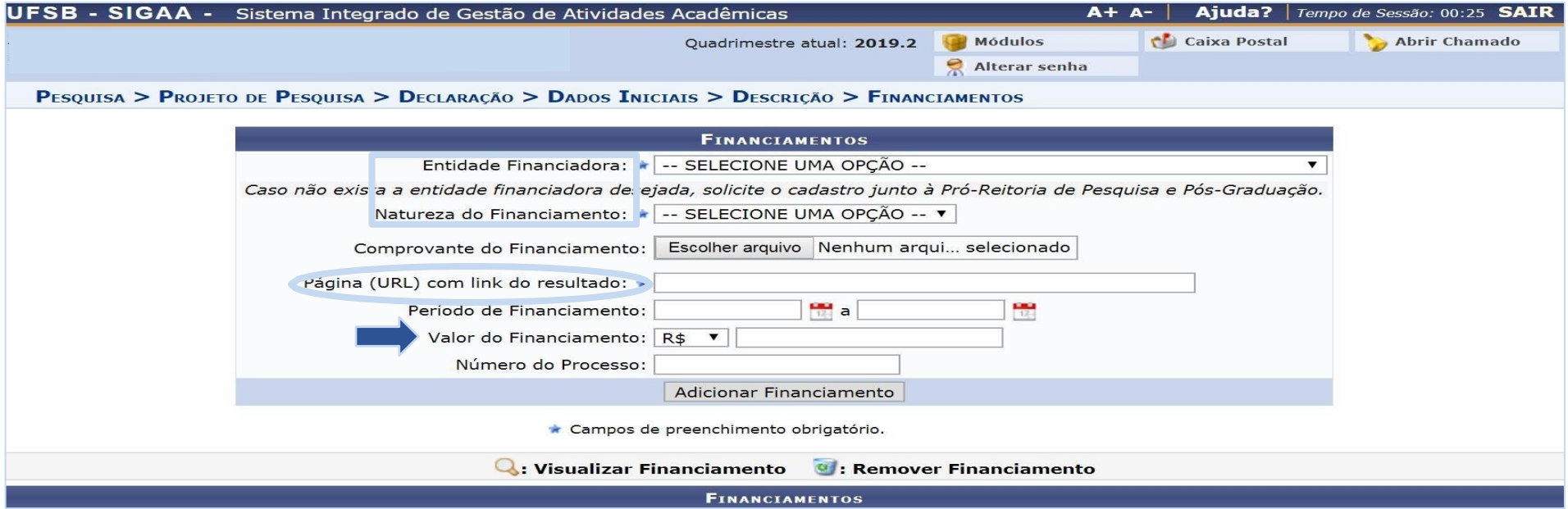

**3.** Informe todos os membros do projeto (Docente, Discente, Servidor Técnico-Administrativo ou Externo). Designe a função e carga horária para cada membro do projeto:

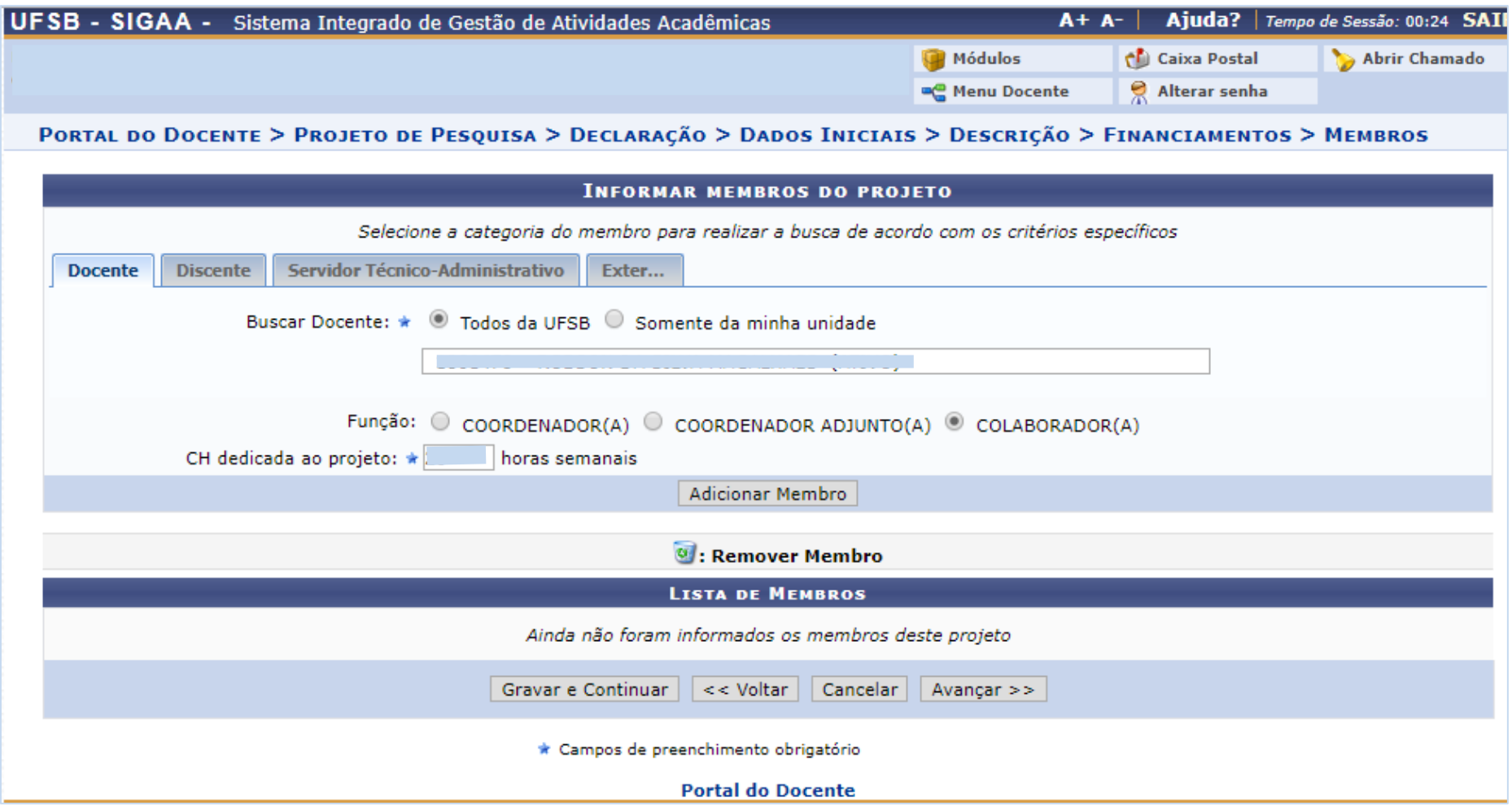

**4.** Preencha o cronograma das atividades previstas no projeto:

- Clique no link Adicionar Atividade caso exista mais de uma atividade prevista no projeto.

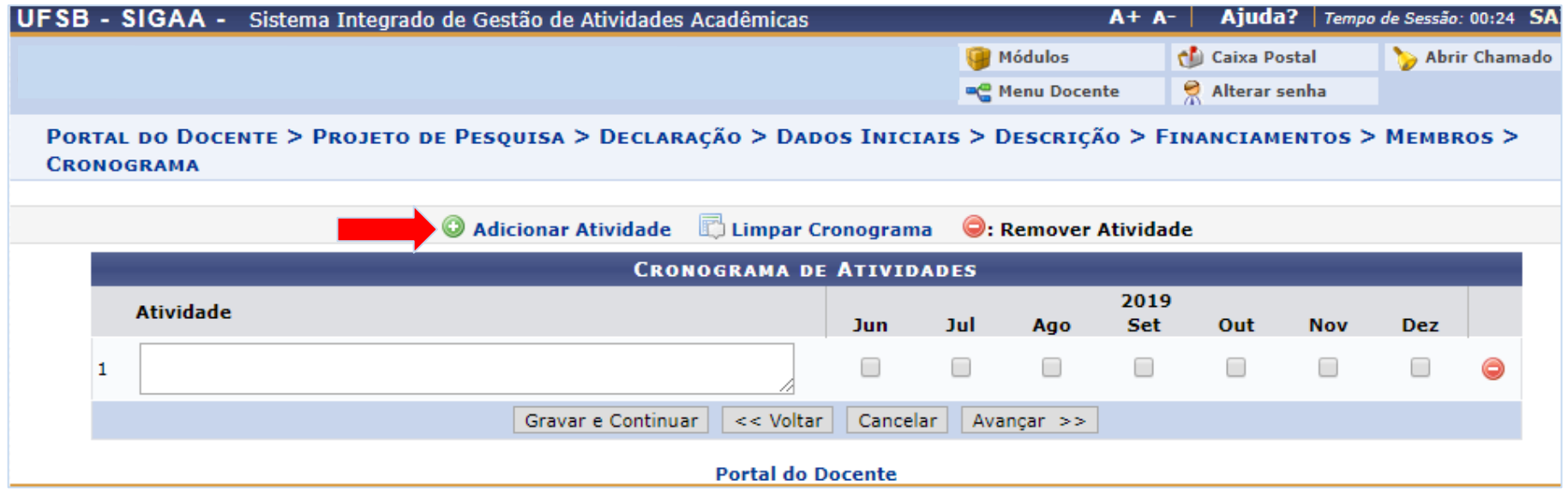

**5.** Na tela final de confirmação, confira todos os dados informados, assinale o Termo de Concordância e clique no botão 'Gravar e Enviar' para confirmar o envio do Projeto;

- Ao submeter o Projeto, será gerado um processo com despacho no SIPAC, encaminhado automaticamente para a **Unidade Acadêmica Executora** escolhida pelo Docente. O proponente deve informar ao Decano desta Unidade que responda esse Despacho apreciando a proposta e encaminhe ao **Setor de Pesquisa**.

- A Proposta somente será validada caso o Despacho do Processo esteja no Setor de Pesquisa aprovando o Projeto com a discriminação do seu título e do seu período de execução.

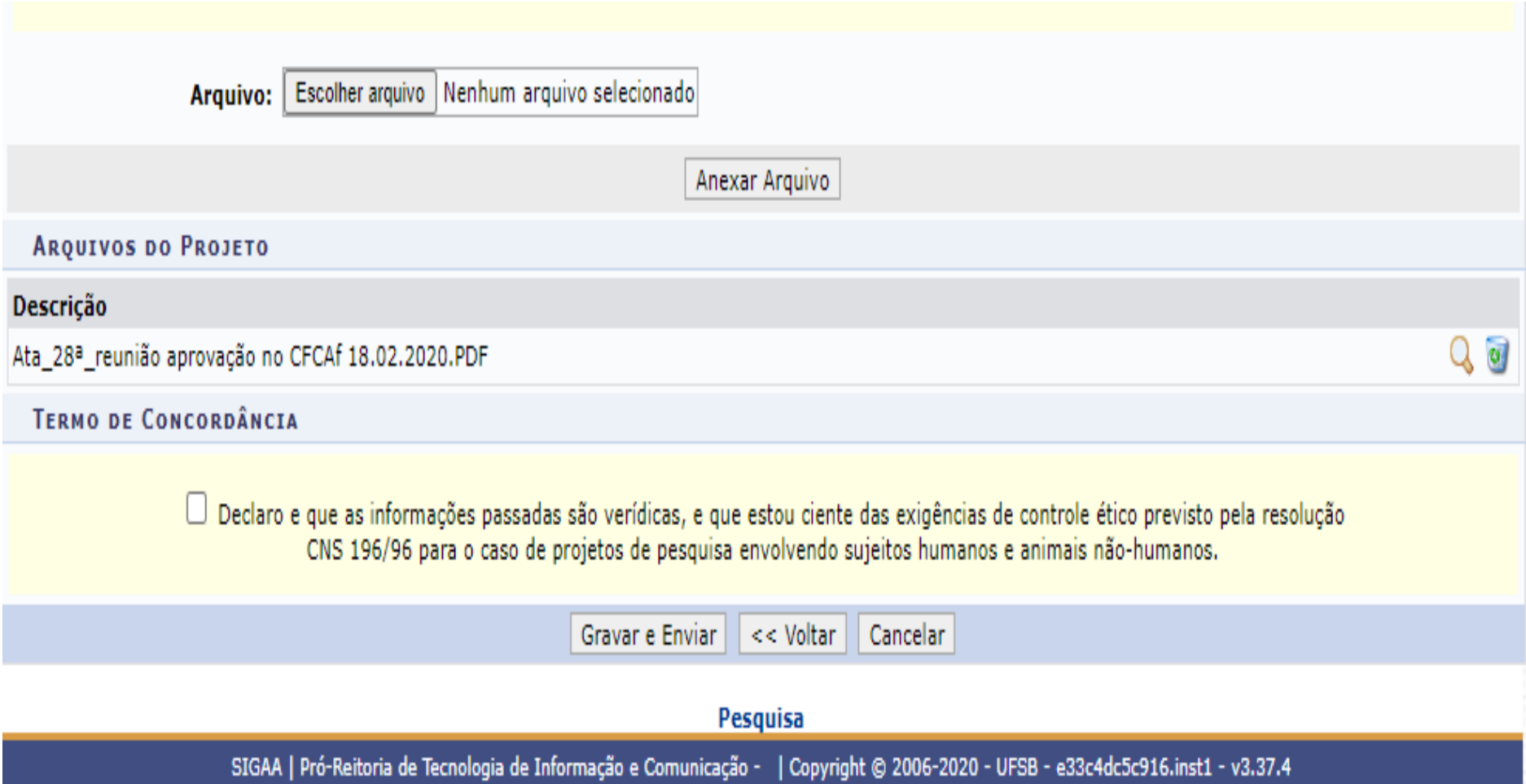

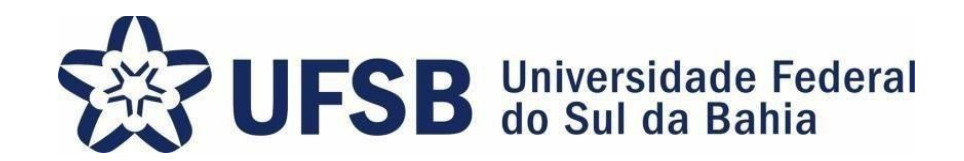

Agradecemos a sua atenção no processo de Cadastro de Projeto de Pesquisa Externo. Sua colaboração é essencial para que logremos sucesso no Programa de Iniciação à Pesquisa, Criação e Inovação.

> PIPCI – Programa de Iniciação à Pesquisa, Criação e Inovação Fone: (73) 3215-0344/E-mail: pibipci@ufsb.edu.br